## RenderThrottle

- User Guide
  - Installation
    - Render Action menu Content Browser
    - User Interface Creating Presets

• Render Performance

- Technical Info · Version Info

RenderThrottle

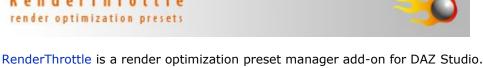

Using RenderThrottle will most always render images faster than using the default DAZStudio Render Settings with

by giving you easy access to critical 3Delight parameters. The other presets allow you to quickly and easily render with test and preview images that can be **multiple times faster** that using the default *Render Settings* alone. RenderThrottle also provides 4 customizable, and sharable render quality presets. The RenderThrottle options interface gives you control over what settings the given preset will affect. RenderThrottle can be made to only drive

comparable results when using the Hi preset and can be as much as twice as fast. This speed boost is achievable

global render options, UberEnvironment specific options or both.

User Guide

After Installation, the RenderThrottle scripts can be run identically in two different ways. The Render Action Menu can be used, or the scripts can be run from the content browser as described below.

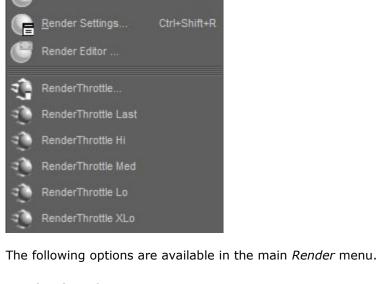

### Render using the quality setting that was last used. If you last rendered with Med quality, Med quality will be

RenderThrottle Last

RenderThrottle Hi

RenderThrottle Lo Render using the *Lo* preset.

Render using the XLo preset.

Render using the *Hi* preset.

RenderThrottle XLo

Content Browser

### Launches the UI.

!RenderThrottle Options

!RenderThrottle Last Render using the quality setting that was last used. If you last rendered with Med quality, Med quality will be

## RenderThrottle Hi

Render using the Hi preset.

### **RenderThrottle Lo** Render using the Lo preset.

RenderThrottle XLo

S Scripts

!RenderThrottle

Repeat Last

RenderThrottle

S Utilities

Options

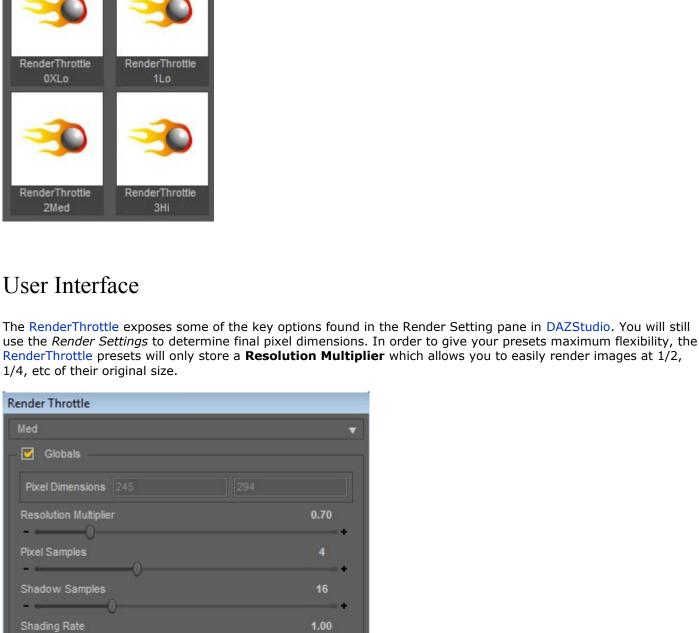

## UberEnvironment

**(1)** 

Restore Default

Sane defaults are provided based on years of rendering experience for film and broadcast--this gets you rendering efficiently without having to read painful renderer documentation. Customized presets can be restored to the

0.70

4

1.00

32.00

0.60

2. Select the preset you would like to edit from the top dropdown menu 3. Make changes to parameters as you like 4. The preset will be saved after hitting **Render** 

**Creating Presets** 

defaults at any time.

To create a preset:

- Render performance will vary greatly based on what is in your scene (lights/geometry/shaders/etc). Using RenderThrottle will most always render images faster with comparable results when using the Hi preset. The other presets allow you to quickly and easily render with test and preview images that can be multiple times faster
- that using the Render Settings alone.

Technical Info

More information on shading rate can be found in the Advanced Renderman book, or in the 3Delight docs.

# RenderThrottle should be compatible with DAZStudio versions 4.6 and above.

RenderThrottle exposes a key render vs. quality control for 3Delight--shading rate. Unfortuantely, DAZStudio uses a very low (un-changeable) default value of **0.2** leading to longer than needed render times. The 3Delight

For the most up-to-date documentation and info, please go here

Installation DAZStudio will need to be re-started after running the installer in order to properly install the items in the Render Action Menu as described below.

Render Action menu Render Create Tools Scripts Help

RenderThrottle... Launches the UI.

**RenderThrottle Med** Render using the Med preset.

The same functionality found in the Render Action Menu can be found in the Content Browser if you prefer to work this way. The same options apply:

RenderThrottle Med Render using the *Med* preset.

Render using the XLo preset. a omUtilities

!RenderThrottle

Occlusion Samples Shading Rate

1. Launch the RenderThrottle Options interface. Render Performance

docs state: 'Test renders should specify "ShadingRate? 4" or more. Final renders should use "ShadingRate? 1". Smaller shading rates are rarely needed and are often used by shaders that produce high frequencies'

Version Info